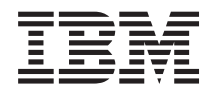

Systémy IBM - iSeries Migrácia Migrácia údajov

*Verzia 5, vydanie 4*

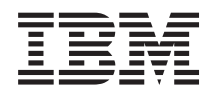

Systémy IBM - iSeries Migrácia Migrácia údajov

*Verzia 5, vydanie 4*

#### **Poznámka**

Pred použitím týchto informácií a nimi podporovaného produktu si prečítajte informácie v časti ["Právne](#page-22-0) [informácie",](#page-22-0) na strane 17.

#### **Piate vydanie (február 2006)**

Toto vydanie sa týka verzie 5, vydania 4, modifikácie 0 produktu i5/OS (číslo produktu 5722-SS1) a všetkých nasledujúcich vydaní a modifikácií, ak nie je v nových vydaniach určené inak. Táto verzia nie je určená pre všetky modely RISC (reduced instruction set computer) ani pre všetky modely CISC.

**© Copyright International Business Machines Corporation 1998, 2006. Všetky práva vyhradené.**

# **Obsah**

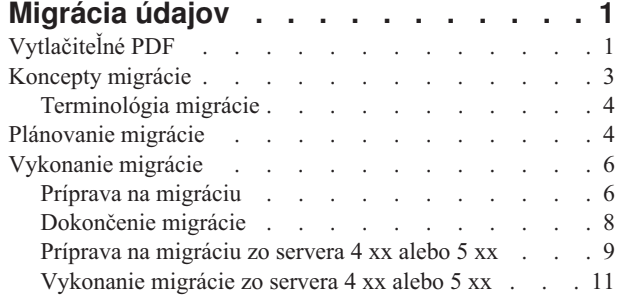

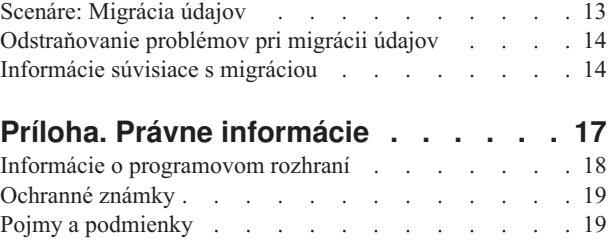

# <span id="page-6-0"></span>**Migrácia údajov**

Migrácia údajov je proces presunu údajov z jedného servera iSeries, ktorý používa i5/OS V5R1, V5R2, V5R3 alebo V5R4 do iného servera iSeries, ktorý používa V5R4.

Tieto informácie neopisujú, ako migrovať údaje z vydania OS/400 staršieho ako V5R1.

Informácie o migrácii údajov do platformy @ server alebo Systémy IBM nájdete v téme Migrácia údajov v Hardvérové Informačné centrum pre systémy IBM.

Bude k dispozícii dodatok k licencii, ktorý dovoľuje zákazníkom inštalovať a používať kópiu i5/OS (dodané s novým objednaným serverom) v ich zdrojovom serveri po dobu 70 dní. Tento dodatok oprávňuje zákazníkov používať novú verziu a vydanie na ich pôvodnom systéme výhradne na účel migrácie ich údajov. Po dokončení migrácie musí byť predchádzajúca verzia a vydanie preinštalované. Licencia z V5R1 na OS/400 a licenčné programy dovolí spustenie programu naraz len v jednom systéme. Kód vlastnosti #0205 sa poskytuje pre minimálne predzavedenie nového servera a zahŕňa špeciálny dodatok s licenciou.

Tieto informácie predpokladajú, že presúvate údaje z jedného servera do druhého. Ak inštalujete novú verziu i5/OS v rovnakom serveri, nie je potrebné vykonať explicitnú migráciu údajov. Môžete použiť tému Inštalácia, rozšírenie alebo vymazanie i5/OS a súvisiaceho softvéru. Ak vykonávate rozšírenie na nový server iSeries bez zmeny sériového čísla, pozrite si témy Rozšírenia. Ak migrujete údaje z jedného oddielu servera iSeries do iného oddielu v rovnakom serveri, vykonajte pokyny v kapitole 3, Obnova logického oddielu do iného logického oddielu - Kontrolný zoznam, v publikácii Zálohovanie a obnova.

IBM poskytuje spoplatnenú službu pre migráciu vašich údajov. Viac informácií získate výberom **Migration** na webovej lokalite Integrated Applications Services.

Pozrite si časť Novinky vo V5R4, kde nájdete nové a zmenené informácie pre migráciu údajov, alebo časť Vytlačiteľné PDF, ak chcete vytlačiť PDF celej tejto témy a tiež iných informácií, ktoré vám môžu pomôcť s migráciou vašich údajov.

## **Súvisiace koncepty**

Migrácia údajov Inštalácia, rozšírenie alebo vymazanie i5/OS a súvisiaceho softvéru Rozšírenia **Súvisiaci odkaz** "Vytlačiteľné PDF" Podľa týchto pokynov môžete zobraziť a vytlačiť tieto informácie vo formáte PDF **Súvisiace informácie** Zálohovanie a obnova [Integrované](http://www-1.ibm.com/services/its/us/inteapps.htm) aplikačné služby

# **Vytlačiteľné PDF**

Podľa týchto pokynov môžete zobraziť a vytlačiť tieto informácie vo formáte PDF

## **Ďalšie dôležité zdroje informácií**

Ak chcete zobraziť alebo prevziať verziu PDF tohto dokumentu, vyberte **[Migrácia](rzamc.pdf)** (približne 124 KB alebo 20 strán).

Odkazy na tému Migrácia z iných tém Informačného centra. Ak chcete priamo využiť odkazy na tieto témy, použite online verziu témy Migrácia. Ak však používate tlačenú verziu alebo verziu PDF témy Migrácia, mali by ste vytlačiť tiež tieto zdroje a použiť ich spolu s PDF Migrácia.

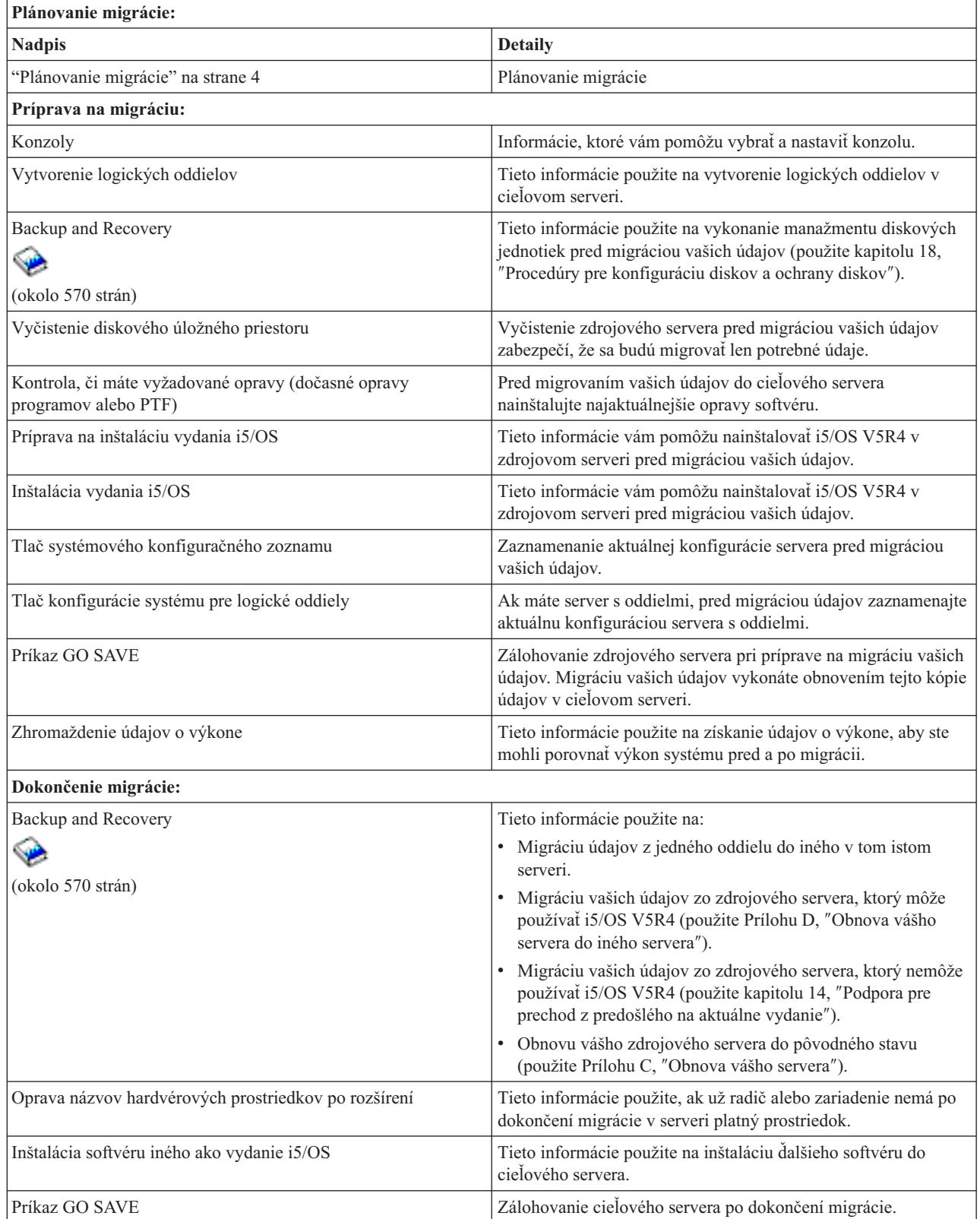

<span id="page-8-0"></span>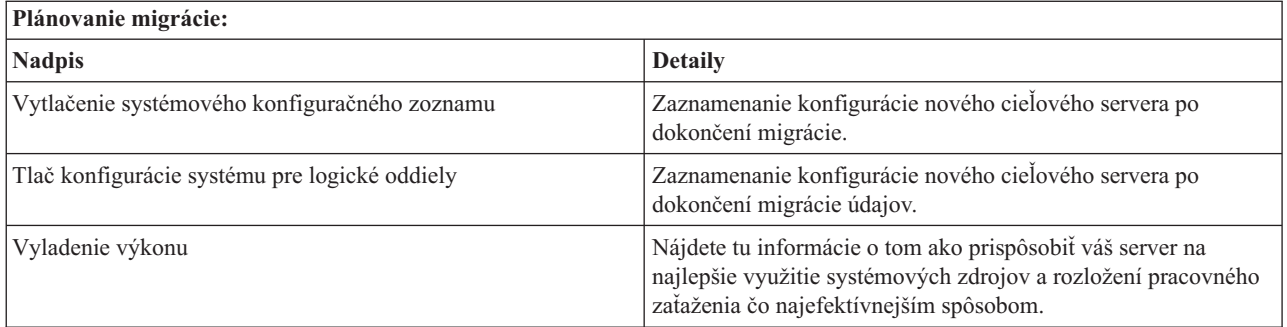

### **Iné informácie**

Môžete zobraziť alebo vytlačiť tiež niektoré z týchto súborov PDF, úzko súvisiacich s touto témou:

#### **Rozšírenie (približne 285 KB alebo 43 strán)**

Tieto informácie môžete použiť, ak chcete rozšíriť váš server s novým hardvérom, pričom zachováte jeho sériové číslo.

#### **Inštalácia, rozšírenie alebo vymazanie i5/OS a súvisiaceho softvéru (približne 220 strán)**

Tieto informácie môžete použiť pri rozširovaní vášho servera na nové vydanie i5/OS.

#### **Logické oddiely**

Ak rozširujete zo servera alebo na server s oddielmi, môžete použiť túto tému na výber viacerých súborov PDF, obsahujúcich informácie o logických oddieloch.

#### **Backup and Recovery (približne 570 strán)**

Tieto informácie môžete použiť na zálohovanie vášho servera pred vykonávaním úloh rozšírenia. Toto vám umožňuje obnoviť funkčnú konfiguráciu, ak pri ľubovoľnej časti rozširovania dôjde k problémom.

Viac informácií súvisiacich s migráciou nájdete v časti Súvisiace [informácie.](#page-19-0)

### **Ukladanie súborov PDF**

Ak chcete uložiť súbor PDF do vašej pracovnej stanice za účelom zobrazenia alebo tlače:

- 1. Vo vašom prehliadači kliknite pravým tlačidlom myši na súbor PDF (kliknite pravým tlačidlom na odkaz hore).
- 2. Kliknite na **Save Target As...**
- 3. Prejdite do adresára, do ktorého chcete uložiť súbor PDF.
- 4. Kliknite na tlačidlo **Save**.

### **Prevzatie programu Adobe Acrobat Reader**

Ak potrebuje Adobe Acrobat Reader na zobrazenie alebo tlač týchto súborov PDF, môžete prevziať jeho kópiu z

webovej lokality [spoločnosti](http://www.adobe.com/products/acrobat/readstep2.html) Adobe (www.adobe.com/products/acrobat/readstep.html)  $\rightarrow$  .

#### **Súvisiace koncepty**

["Migrácia](#page-6-0) údajov", na strane 1

Migrácia údajov je proces presunu údajov z jedného servera iSeries, ktorý používa i5/OS V5R1, V5R2, V5R3 alebo V5R4 do iného servera iSeries, ktorý používa V5R4.

## **Koncepty migrácie**

Prezrite si proces migrácie a zoznámte sa s terminológiou používanou v téme Migrácia.

Migrácia údajov je proces presunu údajov z jedného servera iSeries do nového servera iSeries, kedy zdrojový a cieľový server majú odlišné sériové čísla. S terminológiou z tejto témy sa môžete oboznámiť v časti Terminológia migrácie.

## <span id="page-9-0"></span>**Proces migrácie údajov**

Proces migrácie údajov zahŕňa plánovanie, objednanie, prípravu a vykonanie migrácie údajov. Plánovanie je najzložitejšie a môže vyžadovať až 6 týždňov, v závislosti od komplexnosti vášho prostredia. Inštalácia vydania i5/OS v zdrojovom serveri vyžaduje minimálne hodinu. Migrácia údajov zo zdrojového servera na cieľový server môže byť normálne vykonaná do troch dní.

#### **Súvisiace koncepty**

"Terminológia migrácie"

Migrácia je proces presunu údajov alebo softvéru z jedného servera iSeries do iného servera iSeries.

## **Terminológia migrácie**

Migrácia je proces presunu údajov alebo softvéru z jedného servera iSeries do iného servera iSeries.

Tieto informácie vás zoznámia s terminológiou používanou na opis migrácie. Ak vykonávate presun z jedného servera iSeries, hardvérovej vlastnosti alebo verzie softvéru do iného servera iSeries, hardvérovej vlastnosti alebo verzie softvéru a zachová sa sériové číslo servera, pozrite si terminológiu pre rozšírenia.

#### **migrácia**

Ľubovoľný presun softvéru alebo údajov. V tejto téme migrácia predstavuje jedno z uvedených:

- v Presun softvéru alebo údajov, pričom údaje sa používajú v inom serveri (s iným sériovým číslom servera)
- v Presun softvéru alebo údajov, ktorý vynecháva jedno alebo viac vydaní softvéru
- v Situácia, keď sa softvérové vybavenie konvertuje na iné

Opak k rozšíreniu, kedy si cieľový server zachová sériové číslo zdrojového servera.

#### **migrácia údajov**

Presun údajov pri rozširovaní softvéru, alebo prenos údajov do iného hardvérového servera alebo modelu.

#### **zdrojový server**

Existujúci server, ktorý sa migruje na novú úroveň softvéru.

#### **cieľový server**

Plánovaná hardvérová konfigurácia a úroveň softvéru, ktorá bude existovať po dokončení migrácie.

#### **Súvisiace koncepty**

["Koncepty](#page-8-0) migrácie" na strane 3

Prezrite si proces migrácie a zoznámte sa s terminológiou používanou v téme Migrácia.

Terminológia pre rozšírenia

## **Plánovanie migrácie**

Zistite, čo môžete urobiť na minimalizovanie vašich prestojov a ako vykonať migráciu vašich údajov tak jednoducho ako je to možné.

Čas strávený plánovaním migrácie vašich údajov môže pomôcť minimalizovať čas odstávky a zjednodušiť migráciu. Pomocou informácií, ktoré sú dostupné v téme Plánovanie v Informačnom centre  $\mathcal{O}_{\mathbf{SPTUPF}}$  môžete zobraziť úlohy plánovania alebo vytvoriť prispôsobený kontrolný zoznam plánovania. Keď chcete použiť tieto informácie, musíte poznať konkrétne informácie o vašej objednávke, ako je vydanie modelu, komponenty a všetky dodatočné riešenia, ktoré ste si objednali. Po dokončení plánovacích úloh v kontrolnom zozname pre vaše prostredie sa vráťte k tejto téme. Pred migráciou vašich údajov musíte vykonať toto:

Plánovanie pre hardvér, ktoré zahŕňa:

v Objednanie cieľového servera s kódom vlastnosti 0205.

Tento kód vlastnosti zaisťuje, že je cieľový server nastavený pre migráciu údajov a oprávňuje vás spustiť nový operačný systém v zdrojovom aj cieľovom serveri na maximálne 70 dní, aby ste mohli dokončiť migráciu údajov. Po dokončení migrácie údajov musíte v zdrojovom serveri znova nainštalovať predošlý operačný systém.

v Identifikovanie požiadaviek na diskový úložný priestor.

Musíte zaistiť, že máte dostatok kapacity diskového úložného priestoru pre nový operačný systém a pre údaje zo zdrojového servera, ako aj pre všetky nové údaje a softvér plánovaný pre cieľový server.

• Identifikovanie prípadnej nekompatibility pások.

Musíte skontrolovať, že máte páskovú jednotku kompatibilnú s cieľovým serverom. Ak chcete určiť, či je vaša pásková jednotka kompatibilná, pozrite si webovú lokalitu Storage Solutions alebo publikáciu iSeries Handbook. Ak sa chcete dozvedieť viac o páskových zariadeniach, pozrite si tému Páska.

v Kontrolu, že máte fyzický plán pre cieľový server. Cieľový server bude istú dobu nastavený a spustený súčasne so zdrojovým serverom. Existujú fyzické implikácie pre plánovanie a nastavenie, týkajúce sa cieľového servera.

Plánovanie softvéru, ktoré zahŕňa:

v Vyhodnotenie požiadaviek na diskový úložný priestor.

Pred začiatkom inštalácie alebo výmeny softvéru musíte zaistiť, že budete mať dostatočný diskový úložný priestor.

v Identifikovanie možných spôsobov rozšírenia pre licenčné programy.

Keď nainštalujete nové vydanie i5/OS, niektoré licenčné programy môžu prestať fungovať. Mali by ste identifikovať licenčné programy, ktoré nie sú dostupné v tomto vydaní a ich možné náhrady. Okrem toho, aby ste predišli strate údajov, ktoré závisia na týchto licenčných programoch, vykonajte migráciu údajov z vášho servera na prístupné miesto pred nainštalovaním nového vydania i5/OS.

Plánovanie pripojenia, ktoré zahŕňa:

• Výber konzoly.

Ak používate v zdrojovom serveri twinaxiálnu konzolu a v cieľovom serveri Operačnú konzolu, skontrolujte, že máte twinaxiálny radič pre všetky twinaxiálne zariadenia, ktoré plánujete používať z cieľového servera.

Po dokončení týchto úloh by ste mali mať konečný plán migrácie údajov, ktorý zahŕňa:

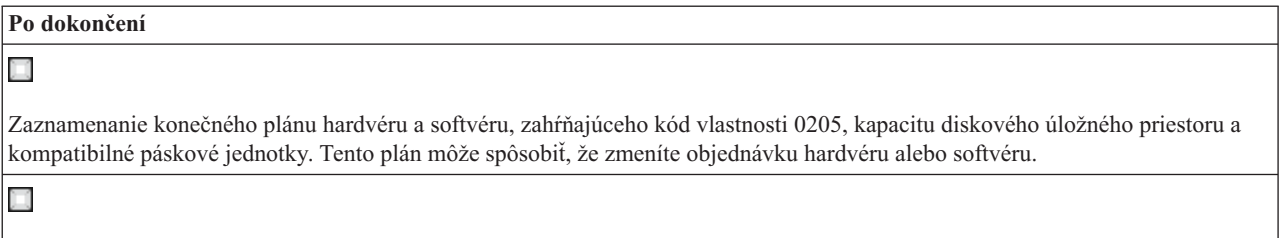

Zaznamenanie fyzického plánu pre cieľový server.

iSeries Planning and Migration Services vám môžu pomôcť pri plánovaní a migrácii vašich údajov do najnovších modelov iSeries. Viac informácií získate výberom **Migration** na webovej lokalite Integrated Applications Services.

Ďalším krokom je vykonanie migrácie.

#### **Súvisiace koncepty**

Páska

#### **Súvisiace úlohy**

["Vykonanie](#page-11-0) migrácie" na strane 6

Nájdete tu pokyny k príprave a vykonaniu migrácie údajov zo zdrojového servera, ktorý podporuje vydanie V5R4 i5/OS a tiež zo zdrojového servera, ktorý nepodporuje V5R4 i5/OS.

"Príprava na [migráciu"](#page-11-0) na strane 6

Táto téma opisuje prípravu na migráciu údajov do nového cieľového servera.

["Príprava](#page-14-0) na migráciu zo servera 4 xx alebo 5 xx" na strane 9

Ak nemôžete nainštalovať V5R4 produktu i5/OS vo vašom zdrojovom serveri iSeries, údaje môžete napriek tomu

<span id="page-11-0"></span>migrovať uložením zdrojového servera a následným vykonaním úplnej obnovy do cieľového servera. Táto téma opisuje prípravu na migráciu vašich údajov zo servera 4*xx* alebo 5*xx* do nového cieľového servera.

**Súvisiace informácie** Plánovanie Riešenia [úložného](http://www-1.ibm.com/servers/eserver/iseries/hardware/storage/) priestoru iSeries [Handbook](http://www.redbooks.ibm.com/pubs/pdfs/redbooks/ga195486.pdf) [Integrované](http://www-1.ibm.com/services/its/us/inteapps.htm) aplikačné služby

# **Vykonanie migrácie**

Nájdete tu pokyny k príprave a vykonaniu migrácie údajov zo zdrojového servera, ktorý podporuje vydanie V5R4 i5/OS a tiež zo zdrojového servera, ktorý nepodporuje V5R4 i5/OS.

Táto téma opisuje migráciu údajov z jedného servera do druhého. Pred začatím týchto úloh skontrolujte, či ste vykonali potrebné plánovanie. Vaše údaje môžete migrovať jednou z týchto ciest:

Ak môžete zaviesť i5/OS V5R4 vo vašom zdrojovom serveri, vykonajte tieto úlohy:

- 1. Príprava na migráciu.
- 2. Vykonanie migrácie.

Ak nemôžete zaviesť i5/OS V5R4 vo vašom zdrojovom serveri, vykonajte tieto úlohy:

- 1. Príprava na migráciu zo servera a 4 *xx* alebo 5 *xx*.
- 2. Vykonanie migrácie zo servera 4 *xx* alebo 5 *xx*.

#### **Súvisiace koncepty**

["Plánovanie](#page-9-0) migrácie" na strane 4

Zistite, čo môžete urobiť na minimalizovanie vašich prestojov a ako vykonať migráciu vašich údajov tak jednoducho ako je to možné.

#### **Súvisiace úlohy**

"Príprava na migráciu"

Táto téma opisuje prípravu na migráciu údajov do nového cieľového servera.

["Dokončenie](#page-13-0) migrácie" na strane 8

Pred začatím týchto úloh skontrolujte, či ste vykonali potrebnú prípravu.

["Príprava](#page-14-0) na migráciu zo servera 4 xx alebo 5 xx" na strane 9

Ak nemôžete nainštalovať V5R4 produktu i5/OS vo vašom zdrojovom serveri iSeries, údaje môžete napriek tomu migrovať uložením zdrojového servera a následným vykonaním úplnej obnovy do cieľového servera. Táto téma opisuje prípravu na migráciu vašich údajov zo servera 4*xx* alebo 5*xx* do nového cieľového servera.

["Vykonanie](#page-16-0) migrácie zo servera 4 xx alebo 5 xx" na strane 11

Táto téma opisuje, ako vykonať migráciu údajov z vášho servera 4 *xx* 5 alebo *xx* do nového cieľového servera.

## **Príprava na migráciu**

Táto téma opisuje prípravu na migráciu údajov do nového cieľového servera.

Pred začatím tejto procedúry sa uistite, že ste vykonali tieto potrebné úlohy:

- v Získanie a prezretie informácií o preventívnom plánovaní servisu (PSP). Dokument PSP pre migráciu údajov V5R3 je SF98167. Tento dokument obsahuje najnovšie informácie o stavoch, ktoré by mohli ovplyvniť migráciu údajov.
- Plánovanie migrácie.

Potom pripravte migráciu vašich údajov vykonaním týchto úloh:

#### **Súvisiace koncepty**

Informácie o preventívnom plánovaní servisu (PSP)

["Plánovanie](#page-9-0) migrácie" na strane 4

Zistite, čo môžete urobiť na minimalizovanie vašich prestojov a ako vykonať migráciu vašich údajov tak jednoducho ako je to možné.

Konzola

Príprava na inštaláciu vydania OS/400

["Scenáre:](#page-18-0) Migrácia údajov" na strane 13

Tu nájdete mnoho príkladov migrácie údajov a informácie o vykonávaní týchto typov migrácie údajov.

#### **Súvisiace úlohy**

["Vykonanie](#page-11-0) migrácie" na strane 6

Nájdete tu pokyny k príprave a vykonaniu migrácie údajov zo zdrojového servera, ktorý podporuje vydanie V5R4 i5/OS a tiež zo zdrojového servera, ktorý nepodporuje V5R4 i5/OS.

Vytvorenie logických oddielov

Vykonanie inštalácie vydania OS/400

Vytlačenie nového systémového konfiguračného zoznamu

Vytlačenie konfigurácie systému pre logické oddiely

["Dokončenie](#page-13-0) migrácie" na strane 8

Pred začatím týchto úloh skontrolujte, či ste vykonali potrebnú prípravu.

#### **Súvisiaci odkaz**

GO SAVE

**Súvisiace informácie**

Zálohovanie a obnova

### **Príprava cieľového servera**

1. Skontrolujte, či je vaša konzola nastavená a pripravená.

**Poznámka:** Ak používate v zdrojovom serveri twinaxiálnu konzolu a v cieľovom serveri Operačnú konzolu, skontrolujte, že máte twinaxiálny radič pre všetky twinaxiálne zariadenia, ktoré plánujete používať z cieľového servera.

- 2. Skontrolujte, či je cieľový server nastavený a je v ňom spustený len licenčný interný kód a nainštalovaný operačný systém (i5/OS) (kód vlastnosti 0205).
- 3. Ak konfigurujete server s logickými oddielmi, musíte vytvoriť logické oddiely v cieľovom serveri a potom nainštalovať licenčný interný kód a i5/OS do každého sekundárneho oddielu. Pre každý oddiel vyhraďte aspoň dve ďalšie hodiny na vykonanie týchto činností.
- 4. Vykonajte manažment diskových jednotiek (napríklad manažovanie ochrany diskov a konfigurácia diskov). Toto môžete vykonať pomocou voľby Work with Disk Units z obrazovky Dedicated Service Tools. Viac informácií nájdete v kapitole, ktorá obsahuje procedúry pre konfiguráciu diskov a ochrany diskov, v publikácii Zálohovanie a obnova.

### **Príprava zdrojového servera**

1. Príprava na inštaláciu vydania i5/OS.

Vykonajte nasledujúce:

- v Pomocou príkazu WRKLIND (Work with Line Descriptions) zobrazte a vymažte nepoužité linky a opisy liniek.
- v Pomocou príkazu WRKDEVD (Work with Device Descriptions) vymažte nepoužité opisy zariadení.

**Poznámka:** Na zobrazenie a kontrolu, či sa používajú všetky zobrazené opisy, môžete použiť príkazy Work with Line Descriptions a Work with Device Descriptions. Ak ste si istý, že sa opis nepoužíva, vymažte ho. Ak si nie ste istý, ponechajte ho.

v Uložte celý server, aby ste ho mohli obnoviť do pôvodného stavu po vykonaní migrácie údajov.

**Poznámka:** Odporúčame vám, aby ste mali dve kópie média so zálohou.

<span id="page-13-0"></span>Kód vlastnosti 0205 vás oprávňuje spustiť nový operačný systém v zdrojovom aj cieľovom serveri na maximálne 70 dní, aby ste mohli dokončiť migráciu údajov. Po dokončení migrácie údajov musíte v zdrojovom serveri znova nainštalovať predošlý operačný systém a obnoviť server do pôvodného stavu. Ak chcete obnoviť server do pôvodného stavu, vykonajte kroky v časti Obnova vášho servera v Prílohe C publikácie Zálohovanie a obnova. Použite publikáciu Backup and Recovery Guide pre vydanie, ktoré chcete obnoviť.

- 2. Vykonanie inštalácie vydania i5/OS.
- 3. Vytlačte informácie o konfigurácii vášho servera podľa týchto pokynov:
	- a. Na príkazovom riadku i5/OS zadajte PRTSYSINF a vytlačte výsledný súbor v odkladacej oblasti. Toto vytlačí hlásenia o hardvérových prostriedkoch, softvérových prostriedkoch, systémových hodnotách, nainštalovaných opravách (dočasné opravy programu alebo opravy PTF) a iné konfiguračné informácie.
	- b. Vytlačte systémový konfiguračný zoznam a odložte ho pre budúce použitie.
	- c. Na príkazovom riadku i5/OS zadajte WRKDEVD. Pomocou voľby 6 (Tlačiť) vytlačte opisy zariadení.
	- d. Na príkazovom riadku i5/OS zadajte WRKCTLD. Pomocou voľby 6 (Tlačiť) vytlačte opisy radičov.
	- e. Ak máte server s oddielmi, vytlačte konfiguráciu systému pre logické oddiely.

### **Stabilizácia zdrojového servera**

- 1. Na 2 týždne spustite zdrojový server s novou úrovňou vydania.
- 2. Uložte celý server pomocou voľby 21 príkazu GO SAVE. Skontrolujte, že ste zadali tieto voľby:
	- a. Vary off the network server.........\*ALL
	- b. Unmount file systems......Y

**Poznámka:** Odporúčame vám, aby ste mali dve kópie média so zálohou.

Ďalším krokom je vykonanie migrácie.

## **Dokončenie migrácie**

Pred začatím týchto úloh skontrolujte, či ste vykonali potrebnú prípravu.

Potom podľa týchto krokov vykonajte migráciu údajov do cieľového servera alebo oddielu:

- 1. Vykonajte kroky v Prílohe D, Obnova vášho servera do iného servera, publikácie Zálohovanie a obnova. Ak niektorý radič alebo zariadenie už nemá platný prostriedok v systéme, vykonajte kroky pre opravu názvov hardvérových prostriedkov po rozšírení, aby ste spravili potrebné korekcie.
- 2. Nainštalujte nové licenčné programy (LP)
- 3. Vytlačte informácie o konfigurácii vášho servera podľa týchto pokynov:
	- a. Na príkazovom riadku i5/OS zadajte PRTSYSINF a vytlačte výsledný súbor v odkladacej oblasti. Toto vytlačí hlásenia o hardvérových prostriedkoch, softvérových prostriedkoch, systémových hodnotách, nainštalovaných opravách (dočasné opravy programu alebo opravy PTF) a iné konfiguračné informácie.
	- b. Vytlačte systémový konfiguračný zoznam a odložte ho pre budúce použitie.
	- c. Na príkazovom riadku i5/OS zadajte WRKDEVD. Pomocou voľby 6 vytlačte opisy zariadení.
	- d. Na príkazovom riadku i5/OS zadajte WRKCTLD. Pomocou voľby 6 vytlačte opisy radičov.
	- e. Ak máte server s oddielmi, vytlačte konfiguráciu systému pre logický oddiel.
- 4. Uložte celý server pomocou voľby 21 príkazu GO SAVE. Skontrolujte, že ste zadali tieto voľby:
	- a. Vary off the network server.........\*ALL
	- b. Unmount file systems......Y

**Poznámka:** Odporúčame vám, aby ste mali dve kópie média so zálohou.

- 5. Obnovte normálnu prevádzku a skontrolujte, že všetky vaše aplikácie pracujú správne.
- 6. Vylaďte výkon servera.

Toto zaistí, že vaše servery budú najlepšie využívať systémové prostriedky a umožní čo najefektívnejšiu prevádzku.

#### <span id="page-14-0"></span>**Súvisiace koncepty**

["Scenáre:](#page-18-0) Migrácia údajov" na strane 13 Tu nájdete mnoho príkladov migrácie údajov a informácie o vykonávaní týchto typov migrácie údajov.

#### **Súvisiace úlohy**

["Vykonanie](#page-11-0) migrácie" na strane 6 Nájdete tu pokyny k príprave a vykonaniu migrácie údajov zo zdrojového servera, ktorý podporuje vydanie V5R4 i5/OS a tiež zo zdrojového servera, ktorý nepodporuje V5R4 i5/OS.

"Príprava na [migráciu"](#page-11-0) na strane 6 Táto téma opisuje prípravu na migráciu údajov do nového cieľového servera.

Oprava názvov hardvérových prostriedkov po rozšírení

Inštalácia nových licenčných programov (LP)

Vytlačenie nového systémového konfiguračného zoznamu

Vytlačenie konfigurácie systému pre logický oddiel

Vyladenie výkonu servera

**Súvisiaci odkaz**

GO SAVE

#### **Súvisiace informácie**

Zálohovanie a obnova

## **Príprava na migráciu zo servera 4 xx alebo 5 xx**

Ak nemôžete nainštalovať V5R4 produktu i5/OS vo vašom zdrojovom serveri iSeries, údaje môžete napriek tomu migrovať uložením zdrojového servera a následným vykonaním úplnej obnovy do cieľového servera. Táto téma opisuje prípravu na migráciu vašich údajov zo servera 4*xx* alebo 5*xx* do nového cieľového servera.

Pred začatím tejto procedúry sa uistite, že ste vykonali tieto potrebné úlohy:

- v Získanie a prezretie informácií o preventívnom plánovaní servisu (PSP). Dokument PSP pre migráciu údajov V5R3 je SF98167. Tento dokument obsahuje najaktuálnejšie informácie o stavoch, ktoré môžu ovplyvniť migráciu údajov.
- Plánovanie migrácie.
- v Prezretie úvodných informácií o podpore predošlého vydania na aktuálne vydanie v publikácii Zálohovanie a obnova.

Potom pripravte migráciu vašich údajov zo servera 4*xx* alebo 5*xx* vykonaním týchto krokov:

#### **Súvisiace koncepty**

Informácie o preventívnom plánovaní servisu (PSP)

["Plánovanie](#page-9-0) migrácie" na strane 4

Zistite, čo môžete urobiť na minimalizovanie vašich prestojov a ako vykonať migráciu vašich údajov tak jednoducho ako je to možné.

Konzola

["Scenáre:](#page-18-0) Migrácia údajov" na strane 13

Tu nájdete mnoho príkladov migrácie údajov a informácie o vykonávaní týchto typov migrácie údajov.

#### **Súvisiace úlohy**

["Vykonanie](#page-11-0) migrácie" na strane 6

Nájdete tu pokyny k príprave a vykonaniu migrácie údajov zo zdrojového servera, ktorý podporuje vydanie V5R4 i5/OS a tiež zo zdrojového servera, ktorý nepodporuje V5R4 i5/OS.

Vytvorenie logických oddielov

Vyčistenie diskového úložného priestoru

Kontrola, či máte vyžadované opravy (dočasné opravy programov alebo PTF)

Zhromaždenie údajov o výkone

Vytlačenie nového systémového konfiguračného zoznamu

Vytlačenie konfigurácie systému pre logické oddiely

Uloženie súborov v odkladacej oblasti

["Vykonanie](#page-16-0) migrácie zo servera 4 xx alebo 5 xx" na strane 11

Táto téma opisuje, ako vykonať migráciu údajov z vášho servera 4 *xx* 5 alebo *xx* do nového cieľového servera.

#### **Súvisiaci odkaz**

GO SAVE

#### **Súvisiace informácie**

Zálohovanie a obnova

## **Príprava cieľového servera**

- 1. Skontrolujte, či je cieľový server nastavený a je v ňom spustený len licenčný interný kód a nainštalovaný operačný systém (i5/OS) (kód vlastnosti 0205).
- 2. Ak konfigurujete server s logickými oddielmi, musíte vytvoriť logické oddiely v cieľovom serveri a potom nainštalovať licenčný interný kód a i5/OS do každého sekundárneho oddielu. Pre každý oddiel vyhraďte aspoň dve ďalšie hodiny na vykonanie týchto činností.
- 3. Skontrolujte, či je vaša konzola nastavená a pripravená.

**Poznámka:** Ak používate v zdrojovom serveri twinaxiálnu konzolu a v cieľovom serveri Operačnú konzolu, skontrolujte, že máte twinaxiálny radič pre všetky twinaxiálne zariadenia, ktoré plánujete používať z cieľového servera.

- 4. Vykonajte manažment diskových jednotiek (napríklad manažovanie ochrany diskov a konfigurácia diskov). Toto môžete vykonať pomocou voľby Work with Disk Units z obrazovky Dedicated Service Tools. Viac informácií nájdete v kapitole, ktorá obsahuje procedúry pre konfiguráciu diskov a ochrany diskov, v publikácii Zálohovanie a obnova.
- 5. Skontrolujte, či máte kópiu distribučného média pre cieľový server.

## **Príprava zdrojového servera**

- 1. Vyčistite zdrojový server podľa týchto pokynov:
	- a. Pomocou príkazu WRKLIND (Work with Line Descriptions) zobrazte a vymažte nepoužité linky a opisy liniek.
	- b. Pomocou príkazu WRKDEVD (Work with Device Descriptions) vymažte nepoužité opisy zariadení.

**Poznámka:** Na zobrazenie a kontrolu, či sa používajú všetky zobrazené opisy, môžete použiť príkazy Work with Line Descriptions a Work with Device Descriptions. Ak ste si istý, že sa opis nepoužíva, vymažte ho. Ak si nie ste istý, ponechajte ho.

- c. Vyčistenie diskového úložného priestoru.
- 2. Skontrolujte, či máte vyžadované opravy (dočasné opravy programov alebo PTF).
- 3. Zhromaždiť údaje o výkone.

Toto vám dá základ pre porovnanie výkonu pred a po migrácii údajov.

4. Na príkazovom riadku i5/OS zadajte RTVSYSINF.

Po vykonaní tohto príkazu budete musieť zadať knižnicu, ktorá sa má použiť. Spravidla by ste mali zadať knižnicu QUPGRADE. Ak táto knižnica neexistuje, pomocou príkazu CRTLIB (Create Library) ju vytvorte.

- 5. Vytlačte informácie o konfigurácii vášho servera podľa týchto pokynov:
	- a. Na príkazovom riadku i5/OS zadajte PRTSYSINF a vytlačte výsledný súbor v odkladacej oblasti. Toto vytlačí hlásenia o hardvérových prostriedkoch, softvérových prostriedkoch, systémových hodnotách, nainštalovaných opravách (dočasné opravy programu alebo opravy PTF) a iné konfiguračné informácie.
	- b. Vytlačte systémový konfiguračný zoznam a odložte ho pre budúce použitie.
	- c. Na príkazovom riadku i5/OS zadajte WRKDEVD. Pomocou voľby 6 (Tlačiť) vytlačte opisy zariadení.
	- d. Na príkazovom riadku i5/OS zadajte WRKCTLD. Pomocou voľby 6 (Tlačiť) vytlačte opisy radičov.
- <span id="page-16-0"></span>e. Ak máte server s oddielmi, vytlačte konfiguráciu systému pre logické oddiely.
- f. V prípade potreby uložte súbory z odkladacej oblasti.
	- Viac informácií nájdete v téme Ukladanie súborov v odkladacej oblasti v Informačnom centre.
- g. Položky plánovača úloh sa v cieľovom serveri neobnovia. Pomocou voľby tlače v príkaze Work with Job Scheduler Entries (WRKJOBSCDE) zaznamenajte vaše aktuálne položky plánovača úloh, aby ste ich v cieľovom serveri mohli ručne znova vytvoriť.
- 6. Uložte celý server pomocou voľby 21 príkazu GO SAVE. Skontrolujte, že ste zadali tieto voľby:
	- a. Vary off the network server.........\*ALL
	- b. Unmount file systems......Y

**Poznámka:** Odporúčame vám, aby ste mali dve kópie média so zálohou.

Ďalším krokom je vykonanie migrácie zo servera 4 *xx* alebo 5 *xx*.

## **Vykonanie migrácie zo servera 4 xx alebo 5 xx**

Táto téma opisuje, ako vykonať migráciu údajov z vášho servera 4 *xx* 5 alebo *xx* do nového cieľového servera.

Pred začatím týchto úloh skontrolujte, či ste vykonali potrebnú prípravu.

Ak je váš cieľový server nastavený a je v ňom spustený licenčný interný kód a nainštalovaní operačný systém (i5/OS) (kód vlastnosti 0205), môžete prejsť na 1 v tejto procedúre. Ak ste nedostali nový server s kódom vlastnosti 0205, vykonajte kroky 1 až 31 v téme Obnova užívateľských údajov predošlého vydania do nového systému: Detailné pokyny, v kapitole 13 publikácie Zálohovanie a obnova, ktorými nainštalujete licenčný interný kód a i5/OS do cieľového servera. Po vykonaní týchto krokov prejdite na 8 v tejto téme.

- 1. Prihláste sa do cieľového servera ako užívateľ QSECOFR. Tentoraz nemusíte zadať heslo.
- 2. Na obrazovke Options IPL zadajte správny dátum a čas. Skontrolujte, či sú tieto hodnoty nastavené správne:

```
Start to system to restricted state = Y
Define or change system at IPL = Y
Set major system options = Y
```
- 3. Na obrazovke Set Major System Options vyberte **N**, aby sa nepovolila automatická konfigurácia.
- 4. Na obrazovke Define or Change the System at IPL vykonajte toto:
	- a. Vyberte voľbu 3 (System value commands).
	- b. Na obrazovke System Value Commands vyberte voľbu 3 (Work with System Values).
	- c. Na obrazovke Work with System Values zadajte 2 pri týchto systémových hodnotách:
		- v Zmeňte QALWOBJRST na \*ALL
		- Zmeňte QIPLTYPE na 2
		- Zmeňte QJOBMSGQFL na \*PRTWRAP
		- Zmeňte QJOBMSGQMX na minimálne 30
		- Zmeňte QPFRADJ na 2
		- Zmeňte QVFYOBJRST na 1
	- d. Keď systém zmení systémové hodnoty, dvakrát stlačte kláves F3 a vráťte sa na obrazovku Define or Change the System pri IPL
- 5. Stlačením klávesu F3 zatvorte obrazovku Define or Change the System pri IPL a pokračujte v IPL.
- 6. Na obrazovke Change Password zadajte QSECOFR ako aktuálne heslo. Zadajte nové heslo. Overte heslo jeho opätovným zadaním a stlačte kláves Enter.
- 7. Vykonajte kroky 25 až 31 v téme Obnova užívateľských údajov predošlého vydania do nového systému: Detailné pokyny, v kapitole 13 publikácie Zálohovanie a obnova.
- 8. Ak niektorý radič alebo zariadenie už nemá platný prostriedok v systéme, vykonajte kroky pre opravu názvov hardvérových prostriedkov po rozšírení, aby ste spravili potrebné korekcie.
- 9. Nainštalujte nové licenčné programy (LP)
- 10. Vykonajte kroky v publikácii Inštalácia, rozšírenie alebo vymazanie i5/OS a súvisiaceho softvéru.
- 11. Pomocou príkazu ADDJOBSCDE (Add Job Schedule Entry) a informácií, ktoré ste vytlačili zo zdrojového servera pridajte položky plánovača úloh.
- 12. Ak ste do vášho servera nainštalovali Windows Server for iSeries a uložili váš server s xSeries Server vo vypnutom stave, vykonajte tieto kroky:
	- a. Pridajte odkazy na opisy serverov. Zadajte nasledujúce pre každý opis servera: ADDNWSSTGL NWSSTG (názov\_úložného\_priestoru) NWSD(opis\_servera)
	- b. Zapnite váš Integrated xSeries zadaním príkazu WRKCFGSTS \*NWS a výberom voľby 1 na zapnutie každého servera.
- 13. Vytlačte informácie o konfigurácii vášho servera podľa týchto pokynov:
	- a. Na príkazovom riadku i5/OS zadajte PRTSYSINF a vytlačte výsledný súbor v odkladacej oblasti. Toto vytlačí hlásenia o hardvérových prostriedkoch, softvérových prostriedkoch, systémových hodnotách, nainštalovaných opravách (dočasné opravy programu alebo opravy PTF) a iné konfiguračné informácie.
	- b. Vytlačte systémový konfiguračný zoznam a odložte ho pre budúce použitie.
	- c. Na príkazovom riadku i5/OS zadajte WRKDEVD. Pomocou voľby 6 vytlačte opisy zariadení.
	- d. Na príkazovom riadku i5/OS zadajte WRKCTLD. Pomocou voľby 6 vytlačte opisy radičov.
	- e. Ak máte server s oddielmi, vytlačte konfiguráciu systému pre logické oddiely.
- 14. Uložte celý server pomocou voľby 21 príkazu GO SAVE. Skontrolujte, že ste zadali tieto voľby:
	- a. Vary off the network server.........\*ALL
	- b. Unmount file systems......Y

**Poznámka:** Odporúčame vám, aby ste mali dve kópie média so zálohou.

- 15. Obnovte normálnu prevádzku a skontrolujte, že všetky vaše aplikácie pracujú správne.
- 16. Vylaďte výkon servera.

Toto zaistí, že vaše servery budú najlepšie využívať systémové prostriedky a umožní čo najefektívnejšiu prevádzku.

#### **Súvisiace koncepty**

["Scenáre:](#page-18-0) Migrácia údajov" na strane 13

Tu nájdete mnoho príkladov migrácie údajov a informácie o vykonávaní týchto typov migrácie údajov.

#### **Súvisiace úlohy**

["Vykonanie](#page-11-0) migrácie" na strane 6

Nájdete tu pokyny k príprave a vykonaniu migrácie údajov zo zdrojového servera, ktorý podporuje vydanie V5R4 i5/OS a tiež zo zdrojového servera, ktorý nepodporuje V5R4 i5/OS.

["Príprava](#page-14-0) na migráciu zo servera 4 xx alebo 5 xx" na strane 9

Ak nemôžete nainštalovať V5R4 produktu i5/OS vo vašom zdrojovom serveri iSeries, údaje môžete napriek tomu migrovať uložením zdrojového servera a následným vykonaním úplnej obnovy do cieľového servera. Táto téma opisuje prípravu na migráciu vašich údajov zo servera 4*xx* alebo 5*xx* do nového cieľového servera.

Oprava názvov hardvérových prostriedkov po rozšírení

Inštalácia nových licenčných programov (LP)

Vytlačenie nového systémového konfiguračného zoznamu

Vytlačenie konfigurácie systému pre logické oddiely

Vyladenie výkonu servera

#### **Súvisiaci odkaz**

GO SAVE

#### **Súvisiace informácie**

Zálohovanie a obnova

Inštalácia, rozšírenie alebo vymazanie OS/400 a súvisiaceho softvéru

## <span id="page-18-0"></span>**Scenáre: Migrácia údajov**

Tu nájdete mnoho príkladov migrácie údajov a informácie o vykonávaní týchto typov migrácie údajov.

Táto téma obsahuje niekoľko scenárov migrácie údajov. Tieto scenáre vám pomôžu zoznámiť sa s detailmi týkajúcimi sa migrácie vašich údajov do iného servera.

#### **Scenár migrácie údajov 1: Migrácia z V5R1 v 620 do V5R4 v serveri 520**

V tomto scenári máte server 620, používate V5R1 a chcete migrovať vaše údaje do servera 520.

#### **Čo treba vykonať:**

Do vášho servera 620 nemôžete nainštalovať i5/OS V5R4. Ak chcete migrovať vaše údaje, musíte uložiť údaje na páskovú jednotku kompatibilnú s 520 a potom obnoviť údaje v serveri 520. Ak chcete vykonať túto migráciu údajov, pripravte sa na migráciu a potom ju vykonajte.

#### **Scenár migrácie údajov 2: Migrácia z V5R1 v 740 do V5R4 v serveri 570 s oddielmi**

V tomto scenári máte server 740, používate V5R1 a chcete migrovať vaše údaje do servera 570 s oddielmi.

#### **Čo treba vykonať:**

Do vášho servera 740 môžete nainštalovať i5/OS V5R4. Ak chcete migrovať vaše údaje, najprv nainštalujte V5R4 do vášho servera 740, potom uložte údaje na páskovú jednotku, ktorá je kompatibilná so serverom 570 s oddielmi a obnovte tieto údaje do servera 570. Ak chcete vykonať túto migráciu údajov, pripravte sa na migráciu a potom ju vykonajte.

#### **Scenár migrácie údajov 3: Migrácia z V5R1 v serveri 830 s oddielmi do V5R4 v serveri 825**

V tomto scenári máte server 830 s viacerými oddielmi V5R1 a chcete migrovať vaše údaje do servera 825.

#### **Čo treba vykonať:**

Do vášho servera 825 môžete nainštalovať i5/OS V5R4. Ak chcete migrovať vaše údaje, najprv nainštalujte V5R4 vo všetkých oddieloch vášho servera 830, potom uložte údaje z každého oddielu na páskovú jednotku, ktorá je kompatibilná so serverom 825 a obnovte údaje v serveri 825. Ak chcete vykonať túto migráciu údajov, pripravte sa na migráciu a potom ju vykonajte.

#### **Scenár migrácie údajov 4: Inštalácia novej verzie i5/OS vo vašom serveri**

V tomto scenári používate V4R5, V5R1, V5R2 alebo V5R3 vo vašom serveri a chcete vykonať rozšírenie na V5R4.

#### **Čo treba vykonať:**

Ak inštalujete novú verziu i5/OS v rovnakom serveri, nie je potrebné vykonať explicitnú migráciu údajov. Na inštaláciu V5R4 do vášho servera môžete použiť tému Inštalácia vydania i5/OS.

#### **Scenár migrácie údajov 5: Rozšírenie vášho servera na server 890**

V tomto scenári chcete rozšíriť váš server na nový server 890.

#### **Čo treba vykonať:**

Ak vykonávate rozšírenie na nový server iSeries bez zmeny sériového čísla, nie je potrebné vykonať explicitnú migráciu údajov. Môžete použiť tému Rozšírenia.

#### **Scenár migrácie údajov 6: Migrácia údajov z jedného oddielu do druhého**

V tomto scenári chcete migrovať údaje z jedného oddielu vo vašom serveri do druhého.

#### **Čo treba vykonať:**

Ak migrujete údaje z jedného oddielu servera iSeries do iného oddielu v rovnakom serveri, vykonajte pokyny v kapitole 3, Obnova logického oddielu do iného logického oddielu - Kontrolný zoznam, v publikácii Zálohovanie a obnova.

#### **Súvisiace koncepty**

Rozšírenia

#### **Súvisiace úlohy**

["Príprava](#page-14-0) na migráciu zo servera 4 xx alebo 5 xx" na strane 9

Ak nemôžete nainštalovať V5R4 produktu i5/OS vo vašom zdrojovom serveri iSeries, údaje môžete napriek tomu

<span id="page-19-0"></span>migrovať uložením zdrojového servera a následným vykonaním úplnej obnovy do cieľového servera. Táto téma opisuje prípravu na migráciu vašich údajov zo servera 4*xx* alebo 5*xx* do nového cieľového servera.

["Vykonanie](#page-16-0) migrácie zo servera 4 xx alebo 5 xx" na strane 11

Táto téma opisuje, ako vykonať migráciu údajov z vášho servera 4 *xx* 5 alebo *xx* do nového cieľového servera.

"Príprava na [migráciu"](#page-11-0) na strane 6

Táto téma opisuje prípravu na migráciu údajov do nového cieľového servera.

["Dokončenie](#page-13-0) migrácie" na strane 8

Pred začatím týchto úloh skontrolujte, či ste vykonali potrebnú prípravu.

Inštalácia vydania OS/400

#### **Súvisiace informácie**

Zálohovanie a obnova

## **Odstraňovanie problémov pri migrácii údajov**

Tu nájdete informácie o niektorých problémoch, na ktoré môžete naraziť pri vykonávaní migrácie údajov.

Táto téma obsahuje informácie súvisiace s niektorými možnými problémami týkajúcimi sa migrácie údajov. V mnohých prípadoch môže čas strávený pri plánovaní a vykonávaní migrácie údajov podľa pokynov zabrániť výskytu týchto problémov.

- v Na ovládacom paneli servera sa zobrazí SRC A900 2000. Toto SRC sa zobrazí, ak je QIPLTYPE nastavené na 2 alebo ak neexistuje opis zariadenia pre obrazovku konzoly. Toto SRC a správa sú počas procedúry migrácie údajov normálne. Po vykonaní normálneho IPL toto SRS zmizne. Ak v čase zobrazenia SRC A900 2000 nie je funkčná žiadna pracovná stanica pre váš server, zavolajte vášho poskytovateľa servisu.
- v Zobrazí sa ID správy CPF3717: Súbor nie je vybratý. Nezhoda označenia súboru alebo názvu súboru pre súbor *názov\_súboru*. Tento typ správy sa najčastejšie objavuje, keď je do páskovej jednotky vložená nesprávna páska alebo keď máte nesprávne parametre pre príkaz RESTORE.
- v Po migrácii zo servera 4*xx* alebo 5*xx* sa v cieľovom serveri neobnovili položky plánovača úloh. Položky plánovača úloh musíte v cieľovom serveri manuálne znova vytvoriť. Ak ste tieto položky nevytlačili pred migráciou vašich údajov, môžete ich získať zo zdrojového servera.
- v Cieľový server nemôže čítať pásky, ktoré ste použili na uloženie údajov z vášho zdrojového servera. Uložte údaje zo zdrojového servera pomocou páskovej jednotky, kompatibilnej s cieľovým serverom.
- v Nedajú sa nakonfigurovať twinaxiálne zariadenia. Ak používate v zdrojovom serveri twinaxiálnu konzolu a v cieľovom serveri Operačnú konzolu, musíte mať twinaxiálny radič pre všetky twinaxiálne zariadenia, ktoré plánujete používať z cieľového servera.

Viac informácií nájdete v dokumente s preventívnym plánovaním servisu (PSP). Dokument PSP pre migráciu údajov V5R3 je SF98167. Tento dokument PSP opisuje problémy s označením HIPER (High-Impact and PERvasive).

#### **Súvisiace koncepty**

Preventívne plánovanie servisu (PSP)

## **Informácie súvisiace s migráciou**

Odkazy v tejto téme vás dovedú k súvisiacim technickým informáciám v dokumentoch IBM Redbooks, v iných témach Informačného centra a na webových lokalitách spoločnosti IBM.

### **Manuály**

Nižšie sú zobrazené manuály pre iSeries a dokumenty IBM Redbooks (vo formáte PDF), webové lokality a témy Informačného centra súvisiace s témou Migrácia údajov.

Môžete zobraziť alebo vytlačiť ľubovoľný zo súborov PDF.

#### **Rozšírenia a migrácia**

#### v **Rozšírenia**

Tieto informácie použite, ak rozširujete váš server s novým hardvérom, pričom zachovávate jeho sériové číslo.

v **Informácie o preventívnom plánovaní servisu (PSP)**

Dokument PSP pre rozšírenie a migráciu údajov V5R3 je SF98167. Informácie v tomto PSP opisujú opravy, týkajúce sa migrácie. Pred migrovaním vašich údajov medzi servermi si pozrite tieto informácie.

### v **iSeries Server [Migration](http://www.redbooks.ibm.com/redbooks/pdfs/sg246055.pdf)**

Táto publikácia opisuje rôzne témy, týkajúce sa migrácie na technológiu PCI. Zaoberá sa tiež inými dôležitými funkciami, ako napríklad HSL (High Speed Link) a možnosť súbežnej údržby. Táto publikácia obsahuje scenáre rozšírenia, ktoré vám pomôžu v plánovaní. Vysvetľuje funkcie rozšírenia, ako napríklad migrácia zdroja načítania a migrácia do LPAR. A opisuje možnosti rozširujúcej jednotky, ktoré chránia investície do hardvéru alebo ktoré migrujú na novú technológiu.

### **v** iSeries [Migration](http://www.ibm.com/eserver/iseries/migration)

Táto webová lokalita zahŕňa informácie o aktuálnych spôsoboch migrácie a rozšírenia, odkaz na publikáciu Migration Redbook a informácie o konvertovaní z I/O pripojeného pomocou SPC na I/O pripojené pomocou PCI.

### **v IBM [FACT](http://www.ibm.com/eserver/iseries/fact/)**

Táto webová lokalita obsahuje FACT (Find and Compare Tools), ktoré môžete použiť pre modely iSeries a cesty rozšírenia.

#### **Plánovanie**

v **iSeries [Planning](http://www-03.ibm.com/servers/eserver/support/iseries/planning/index.html)**

Táto webová lokalita poskytuje odkazy na množstvo nástrojov a informácií o plánovaní.

v **iSeries Upgrade [Planning](http://www-03.ibm.com/servers/eserver/support/iseries/planning/migrationupgrade.html)**

Táto webová lokalita poskytuje informácie o produktoch alebo funkciách iSeries, ktoré nemusia byť podporované v budúcich vydaniach operačného systému i5/OS alebo v budúcich modeloch iSeries, prehľady produktov a vyhlásenia o smerovaní.

#### **Inštalácia softvéru**

v **Poznámka pre užívateľov**

Tento dokument poskytuje informácie o zmenách softvéru a hardvéru, ktoré môžu potenciálne ovplyvniť prevádzku vášho systému.

v **Inštalácia, rozšírenie alebo vymazanie i5/OS a súvisiaceho softvéru** (približne 220 strán) Tieto informácie použite pri rozširovaní vášho servera na nové vydanie i5/OS.

#### **Logické oddiely**

v **Logické oddiely**

Logické oddiely vám dovoľujú distribuovať prostriedky v jednom serveri iSeries, aby fungovali ako dva alebo viacero nezávislých serverov. Tieto informácie vás krok za krokom prevedú procesom logických oddielov, od vytvorenia po manažment.

v **Logical [partitioning](http://www-1.ibm.com/servers/eserver/iseries/lpar/)**

Táto webová stránka obsahuje úvod do problematiky logických oddielov ako aj informácie o plánovaní, službách a vzdelávaní.

### v **LPAR [Validation](http://www-1.ibm.com/servers/eserver/iseries/lpar/systemdesign.htm) tool**

LPAR Validation je nástroj založený na webe, ktorý pomáha užívateľom plánovať prostredie s oddielmi.

#### **Manažment výkonu**

#### v **iSeries [Performance](http://www.ibm.com/servers/eserver/iseries/perfmgmt/resource.htm) Capabilities Reference**

Tento prehľad poskytuje detailné technické informácie o výkone servera, ktoré môžete využiť pri porovnávacom testovaní výkonu, plánovaní kapacity a plánovaní výkonu servera.

#### v **IBM Workload [Estimator](http://www.ibm.com/eserver/iseries/support/estimator) for iSeries**

Workload Estimator je nástroj založený na webe, poskytujúci užívateľom odporúčaný model, procesor, interaktívnu vlastnosť, pamäť a diskový úložný priestor, požadovaný pre zmiešanú množinu pracovného zaťaženia.

### **Redbooks**

v **iSeries [Handbook](http://www.redbooks.ibm.com/pubs/pdfs/redbooks/ga195486.pdf)**

Táto publikácia poskytuje hardvérové koncepty a technické špecifikácie pre modely a vlastnosti iSeries.

v **iSeries and [AS/400e](http://www.redbooks.ibm.com/pubs/pdfs/redbooks/sg242155.pdf) System Builder**

Táto publikácia obsahuje detailné informácie a konfiguračné pravidlá pre modely a vlastnosti iSeries.

#### **Služby**

v **Integrated [Applications](http://www-1.ibm.com/services/its/us/inteapps.htm) Services**

Táto webová lokalita obsahuje informácie o službách, ktoré vám ponúka IBM ako pomoc pri rozširovaní vášho servera. Tieto služby môžu pomôcť aj pri plánovaní a rozširovaní na nový server iSeries. Tieto služby zahŕňajú plánovanie relácie, ktoré vedie ku konečnej konfigurácii hardvéru a softvéru a plánu inštalácie. Špecialisti tiež môžu vykonávať služby u zákazníka, ako je rozšírenie servera na najnovšie vydanie i5/OS, konvertovanie vášho I/O pripojeného k SPD na I/O pripojené k PCI, vykonanie migrácie diskových jednotiek, konsolidovanie serverov a iné.

### **Ukladanie súborov PDF**

Ak chcete uložiť súbor PDF do vašej pracovnej stanice za účelom zobrazenia alebo tlače:

- 1. Vo vašom prehliadači kliknite pravým tlačidlom myši na súbor PDF (kliknite pravým tlačidlom na odkaz hore).
- 2. Ak používate webový prehliadač Internet Explorer, kliknite na **Save Target As**. Ak používate webový prehliadač Netscape Communicator, kliknite na **Save Link As**.
- 3. Prejdite do adresára, do ktorého chcete uložiť súbor PDF.
- 4. Kliknite na tlačidlo **Save**.

### **Prevzatie programu Adobe Acrobat Reader**

Na zobrazenie alebo tlač týchto súborov PDF potrebujete program Adobe Acrobat Reader. Jeho kópiu môžete zdarma

prevziať z webovej lokality [spoločnosti](http://www.adobe.com/products/acrobat/readstep.html) Adobe (www.adobe.com/products/acrobat/readstep.html) .

# <span id="page-22-0"></span>**Príloha. Právne informácie**

Tieto informácie boli vyvinuté pre produkty a služby ponúkané v USA.

IBM nemusí ponúkať produkty, služby alebo vlastnosti opisované v tomto dokumente v iných krajinách. Informácie o aktuálne dostupných produktoch a službách vo vašej krajine získate od predstaviteľa lokálnej pobočky IBM. Žiadny odkaz na produkt, program alebo službu IBM nie je myslený tak a ani neimplikuje, že sa môže používať len tento produkt, program alebo služba od IBM. Namiesto nich sa môže použiť ľubovoľný funkčne ekvivalentný produkt, program alebo služba, ktorá neporušuje intelektuálne vlastnícke právo IBM. Vyhodnotenie a kontrola činnosti produktu, programu alebo služby inej ako od IBM je však na zodpovednosti užívateľa.

IBM môže mať patenty alebo podané prihlášky patentov týkajúcich sa predmetu opísanom v tomto dokumente. Získanie tohto dokumentu vám nedáva žiadnu licenciu na tieto patenty. Žiadosti o licencie môžete zasielať písomne na:

IBM Director of Licensing IBM Corporation North Castle Drive Armonk, NY 10504-1785 U.S.A.

Žiadosti o licencie týkajúce sa dvojbajtových (DBCS) informácií smerujte na oddelenie intelektuálneho vlastníctva IBM vo vašej krajine alebo ich pošlite písomne na:

IBM World Trade Asia Corporation Licensing 2-31 Roppongi 3-chome, Minato-ku Tokyo 106-0032, Japan

**Nasledujúci odsek sa netýka Veľkej Británie alebo akejkoľvek inej krajiny, v ktorej sú takéto ustanovenia nezlučiteľné s miestnym zákonom:** INTERNATIONAL BUSINESS MACHINES CORPORATION POSKYTUJE TÚTO PUBLIKÁCIU "TAK AKO JE" BEZ AKÝCHKOĽVEK GARANCIÍ, ČI UŽ VYJADRENÝCH ALEBO IMPLIKOVANÝCH, ALE NEOBMEDZENÝCH NA IMPLIKOVANÉ GARANCIE NEPORUŠENIA, SCHOPNOSTI UVEDENIA NA TRH ALEBO SPÔSOBILOSTI NA URČITÝ ÚČEL. Niektoré štáty nedovoľujú zriecť sa vyjadrených alebo implikovaných záruk v určitých transakciách, preto sa vás toto vyhlásenie nemusí týkať.

Tieto informácie môžu obsahovať technické nepresnosti alebo typografické chyby. Tieto informácie sa periodicky menia; tieto zmeny budú začlenené do nových vydaní publikácie. IBM môže kedykoľvek bez ohlásenia spraviť zmeny a/alebo vylepšenia v produkte(och) a/alebo programe(och) opísanom v tejto publikácii.

Všetky odkazy v týchto informáciách na webové lokality iné ako od IBM sú poskytnuté len pre pohodlie a v žiadnom prípade neslúžia ako potvrdenie obsahu týchto webových lokalít. Materiály na týchto webových lokalitách nie sú časťou produktov IBM a použitie týchto webových lokalít je na vaše vlastné riziko.

IBM môže použiť alebo distribuovať všetky vami poskytnuté informácie ľubovoľným spôsobom bez toho, aby voči vám vznikli akékoľvek záväzky.

Vlastníci licencií na tento program, ktorí chcú o ňom získať informácie za účelom povolenia: (i) výmeny informácií medzi nezávisle vytvorenými programami a inými programami (vrátane tohto) a (ii) vzájomného použitia vymieňaných informácií by mali kontaktovať:

IBM Corporation Software Interoperability Coordinator, Department YBWA 3605 Highway 52 N Rochester, MN 55901 U.S.A.

<span id="page-23-0"></span>Takéto informácie môžu byť dostupné, môžu byť predmetom príslušných pojmov a podmienok a v niektorých prípadoch sú dostupné za poplatok.

Licenčný program, opisovaný v týchto informáciách a všetky preň dostupné licenčné materiály, poskytuje IBM podľa |

podmienok zmluvy IBM Customer Agreement, IBM International Program License Agreement, IBM License  $\blacksquare$ 

Agreement for Machine Code, alebo ľubovoľnej ekvivalentnej zmluvy medzi nami. |

Všetky údaje o výkone, uvádzané v tomto dokumente boli získané v riadenom prostredí. Výsledky získané v iných prevádzkových prostrediach sa môžu podstatne odlišovať. Niektoré merania boli vykonané v systémoch vývojovej úrovne a nie je žiadna záruka, že tieto merania budú rovnaké vo všeobecne dostupných systémoch. Okrem toho, niektoré výsledky boli odhadnuté extrapoláciou. Skutočné výsledky sa môžu odlišovať. Užívatelia tohto dokumentu by si mali overiť použiteľnosť týchto údajov pre svoje špecifické prostredie.

Informácie o produktoch iných ako od IBM boli získané od poskytovateľov týchto produktov, z ich uverejnených oznámení alebo z iných, verejne dostupných zdrojov. IBM netestovala tieto produkty a nemôže potvrdiť presnosť ich výkonu, kompatibilitu ani žiadne iné tvrdenie týkajúce sa produktov iných ako od IBM. Otázky k schopnostiam produktov iných ako od IBM by ste mali adresovať poskytovateľom týchto produktov.

Všetky vyhlásenia týkajúce sa budúceho smerovania alebo úmyslov IBM sú predmetom zmeny alebo zrušenia bez ohlásenia a vyjadrujú len zámery a ciele.

Všetky ceny IBM sú navrhované predajné ceny stanovené spoločnosťou IBM, sú aktuálne a sú predmetom zmeny bez ohlásenia. Ceny dílerov môžu byť odlišné.

Tieto informácie slúžia len na plánovacie účely. Tu uvedené informácie sú predmetom zmeny pred sprístupnením opisovaných produktov.

Tieto informácie obsahujú príklady údajov a hlásení používaných v každodenných firemných operáciách. Kvôli ich čo najlepšej ilustrácii obsahujú tieto príklady mená osôb, názvy spoločností, pobočiek a produktov. Všetky tieto mená a názvy sú vymyslené a akákoľvek podobnosť s menami, názvami a adresami používanými skutočnými osobami a spoločnosťami je čisto náhodná.

#### LICENCIA NA AUTORSKÉ PRÁVA:

Tieto informácie obsahujú vzorové aplikačné programy v zdrojovom kóde, ktoré ilustrujú programovacie techniky v rôznych platformách. Tieto vzorové programy môžete kopírovať, upravovať a distribuovať v ľubovoľnej forme bez platenia poplatku spoločnosti IBM, za účelom vývoja, použitia, marketingu alebo distribúcie aplikačných programov vyhovujúcich aplikačnému programovému rozhraniu pre prevádzkovú platformu, pre ktorú sú napísané tieto vzorové programy. Tieto príklady neboli dôkladne otestované pri všetkých podmienkach. IBM preto nemôže garantovať ani predpokladať spoľahlivosť, použiteľnosť, alebo fungovanie týchto programov.

Každá kópia alebo časť týchto vzorových programov alebo odvodená práca musí obsahovať túto poznámku o autorských právach:

© IBM 2006. Časti tohto kódu sú odvodené od vzorových programov spoločnosti IBM. © Copyright IBM Corp. 2006. Všetky práva vyhradené.

Ak si prezeráte elektronickú kópiu týchto informácií, nemusia byť zobrazené fotografie ani farebné ilustrácie.

## **Informácie o programovom rozhraní**

Dokumenty tejto publikácie, Migrácia údajov, používali programové rozhrania, ktoré dovoľujú zákazníkovi písať programy na získanie služieb systémov IBM i5/OS.

## <span id="page-24-0"></span>**Ochranné známky**

Nasledujúce pojmy sú ochranné známky spoločnosti International Business Machines v USA, v iných krajinách alebo v oboch:

- AS.400e |
- $\frac{15}{OS}$
- IBM |
- iSeries |
- OS/400 |
- Redbook |
- xSeries |

Microsoft, Windows, Windows NT a logo Windows sú ochranné známky spoločnosti Microsoft v USA, v iných krajinách alebo v oboch.

Ostatné názvy spoločnosti, produktov alebo služieb môžu byť ochranné známky alebo značky služieb iných.

# **Pojmy a podmienky**

Oprávnenia na používanie týchto publikácií sú predmetom nasledujúcich pojmov a podmienok.

**Osobné použitie:** Tieto publikácie môžete reprodukovať pre svoje osobné, nekomerčné použitie za podmienky zachovania všetkých informácií o autorských právach. Bez výslovného povolenia autora ich nemôžete distribuovať, zobrazovať ani odvádzať práce z týchto publikácií ani žiadnej ich časti.

**Komerčné použitie:** Tieto publikácie môžete reprodukovať, distribuovať a zobrazovať výlučne vo vašej spoločnosti za podmienky zachovania všetkých informácií o autorských právach. Bez výslovného povolenia od autora nemôžete odvádzať práce z týchto publikácií ani reprodukovať, distribuovať a zobrazovať tieto publikácie ani žiadne ich časti.

S výnimkou ako je uvedené v týchto podmienkach, na publikácie ľubovoľné informácie, údaje, softvér alebo iné tu obsiahnuté intelektuálne vlastníctvo nemáte žiadne oprávnenia, licencie ani práva, vyjadrené ani implikované.

Spoločnosť IBM si vyhradzuje právo odobrať tu uvedené oprávnenia vždy, podľa vlastného uváženia, keď použitie týchto publikácií škodí autorovi, alebo ak spoločnosť IBM, že pokyny hore nie sú striktne dodržiavané.

Tieto informácie nemôžete prevziať ani exportovať okrem prípadu, ak to dovoľujú všetky aplikovateľné zákony a regulácie, vrátane všetkých zákonov a regulácií USA pre export.

IBM NEPOSKYTUJE ŽIADNU ZÁRUKU NA OBSAH TÝCHTO PUBLIKÁCIÍ. PUBLIKÁCIE SÚ POSKYTNUTÉ ″TAK AKO SÚ″ BEZ ZÁRUKY AKÉHOKOĽVEK DRUHU, VYJADRENEJ ALEBO IMPLIKOVANEJ, VRÁTANE (ALE NEOBMEDZENE) IMPLIKOVANÝCH ZÁRUK PREDAJNOSTI, NEPOŠKODENIA A VHODNOSTI NA KONKRÉTNY ÚČEL.

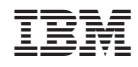

Vytlačené v USA